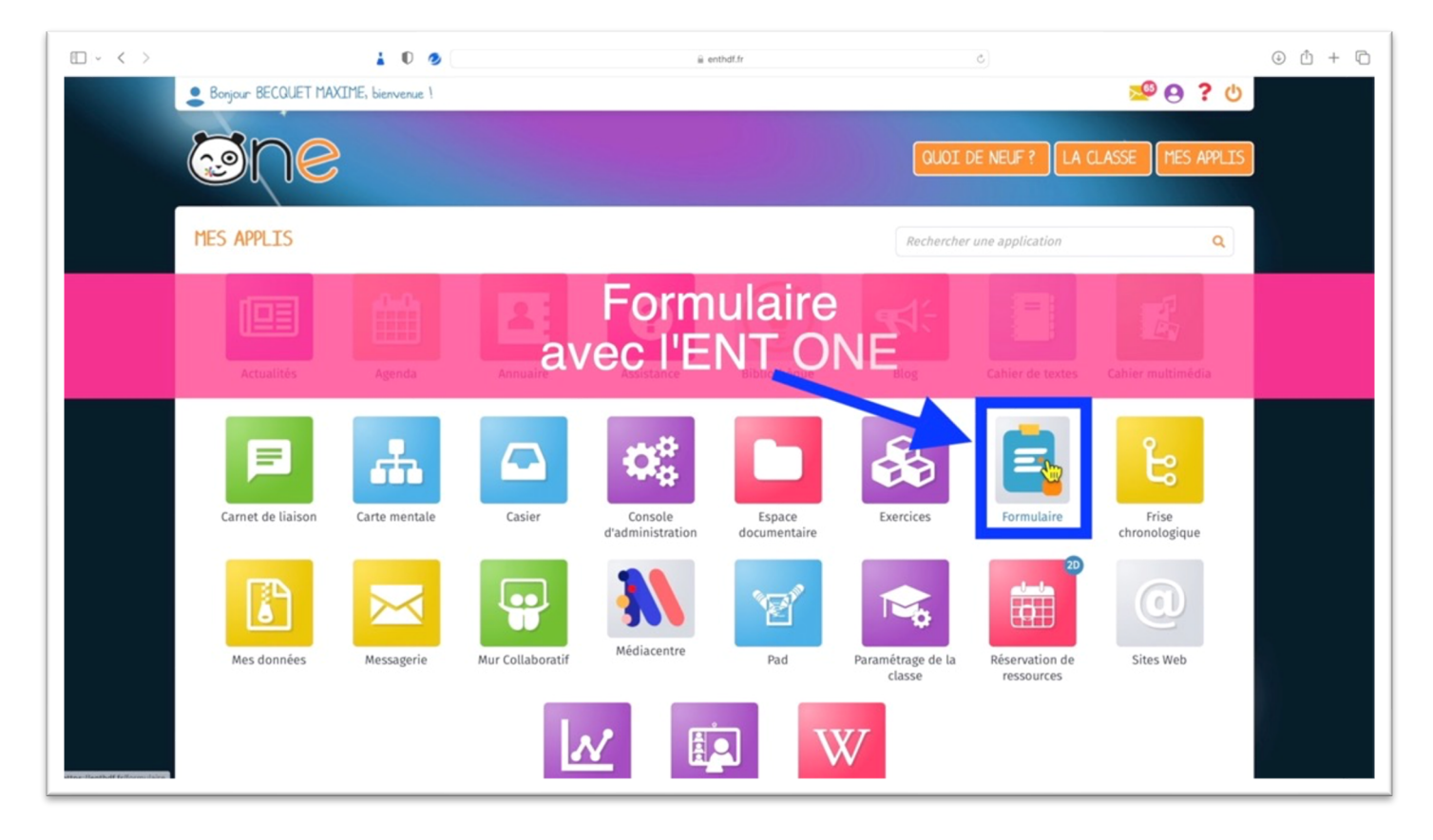

## Pour **CRÉER UN FORMULAIRE** :

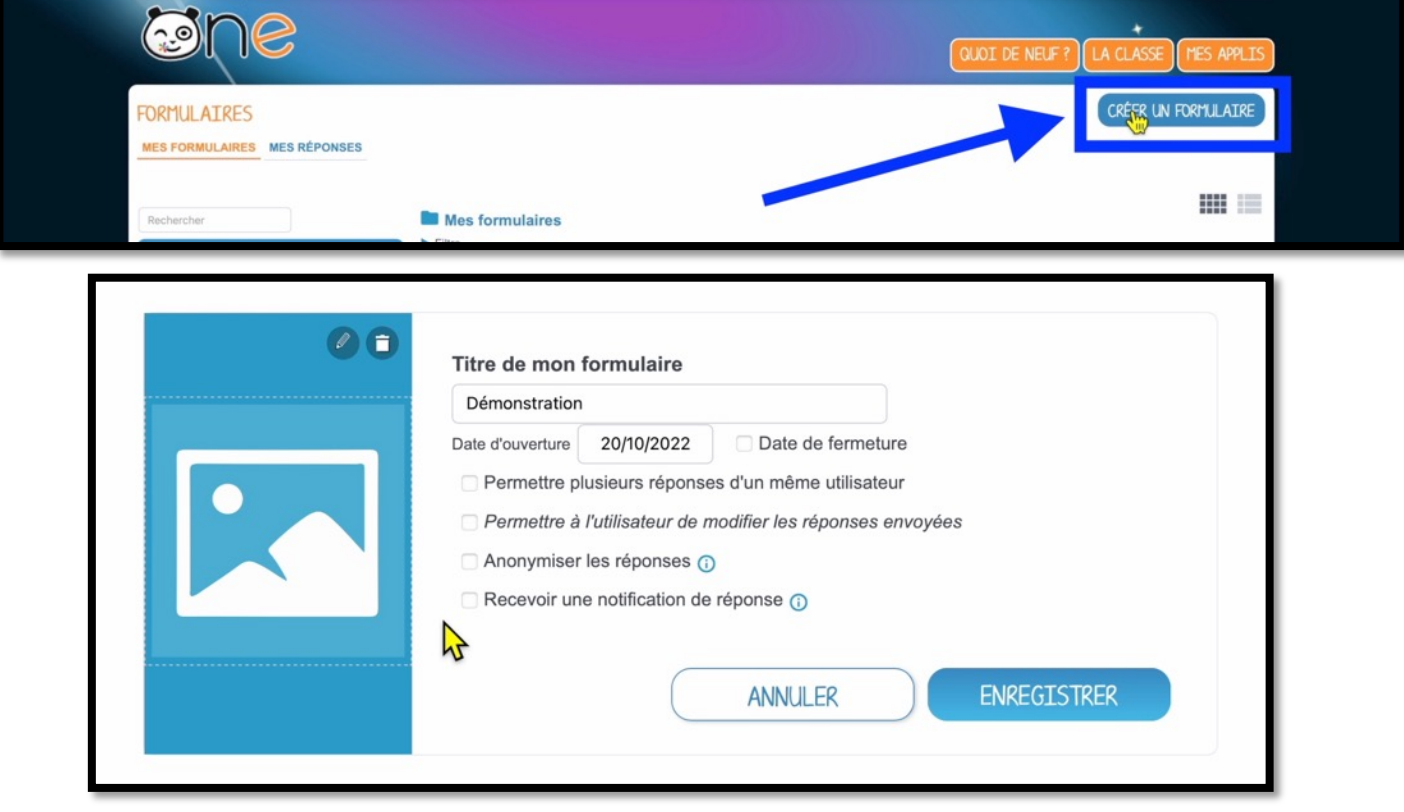

- Indiquez un nom.
- Sélectionnez les options selon les besoins.
- Cliquez sur « Enregistrer ».

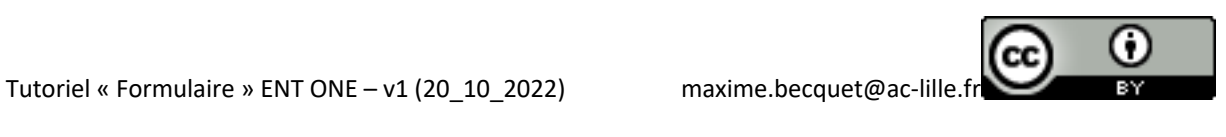

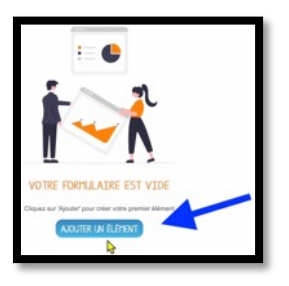

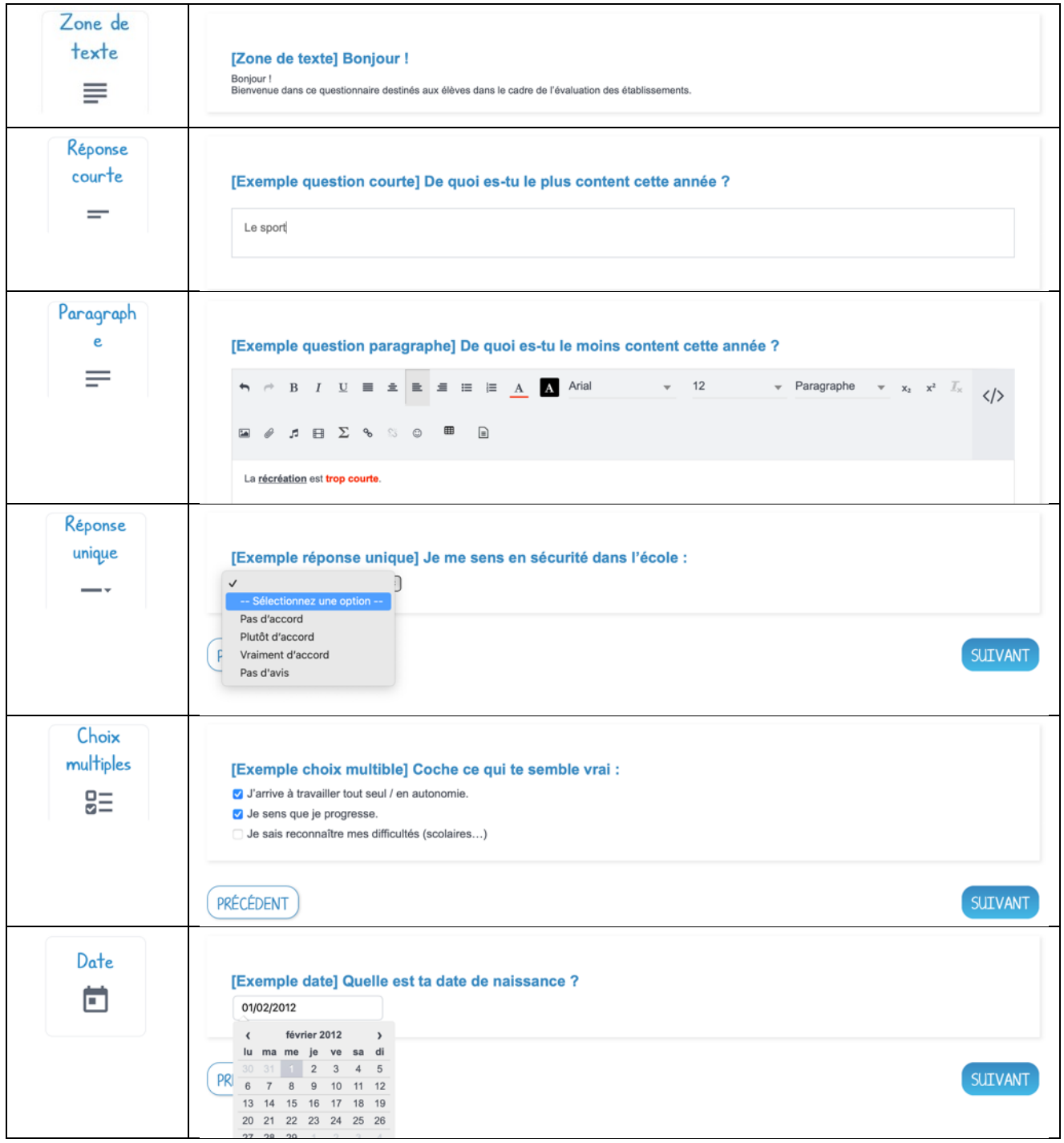

## **Voici un mémo sur les différents éléments et le rendu :**

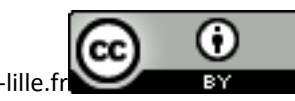

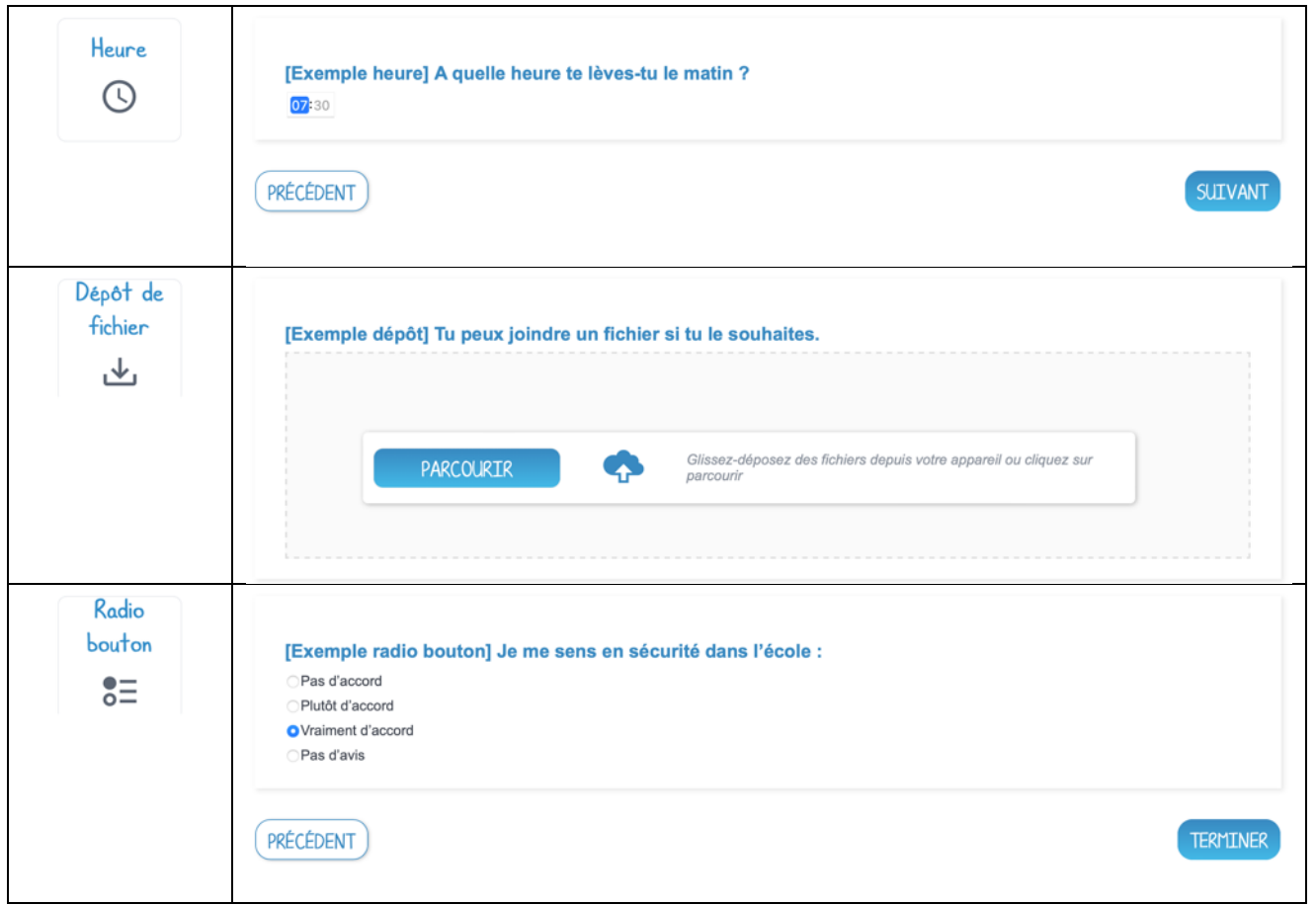

Il est possible de **déplacer et réorganiser les éléments** en maintenant le bouton gauche enfoncé sur **les 6 points gris**.

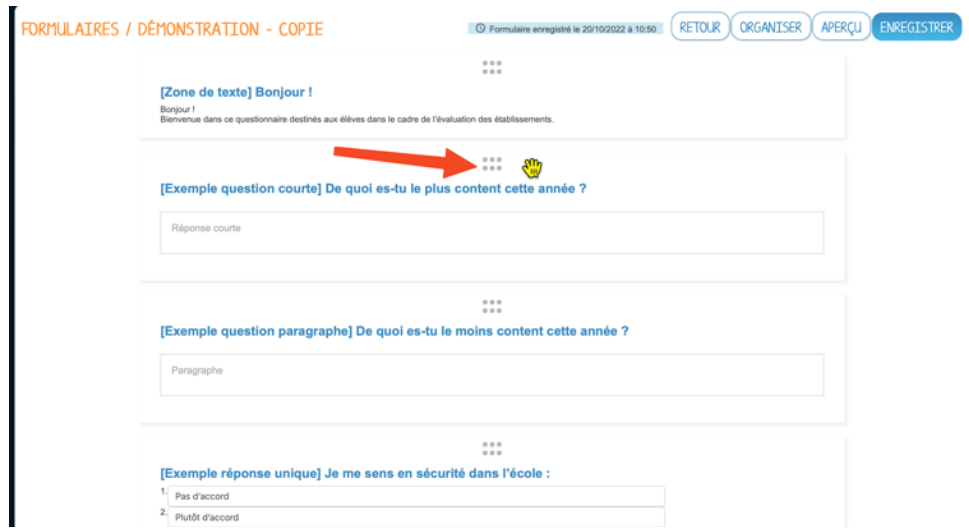

Enfin, vous pouvez cliquer sur « **Aperçu** » pour voir le rendu de votre formulaire.

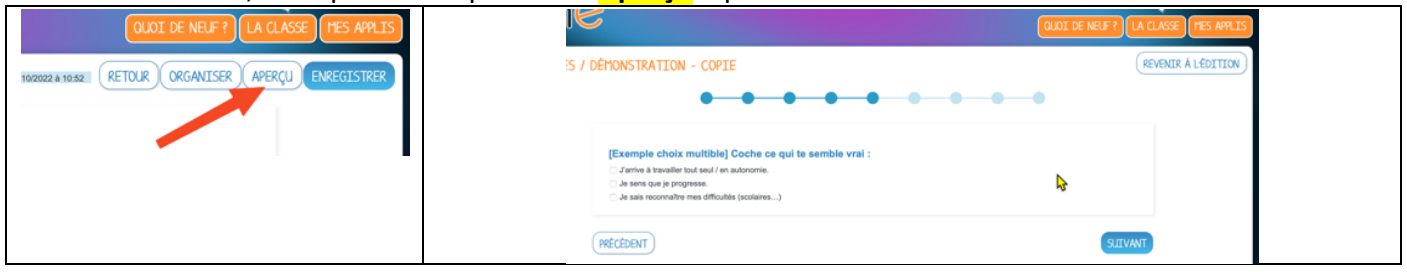

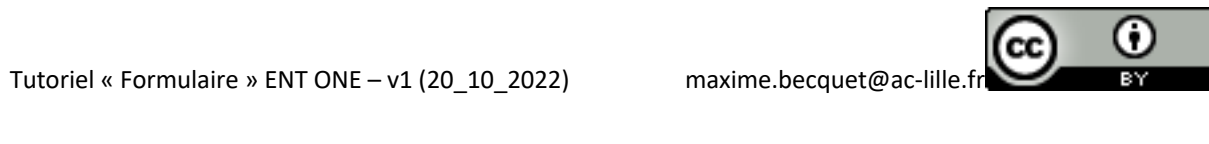

**PARTAGEZ** ensuite le formulaire :

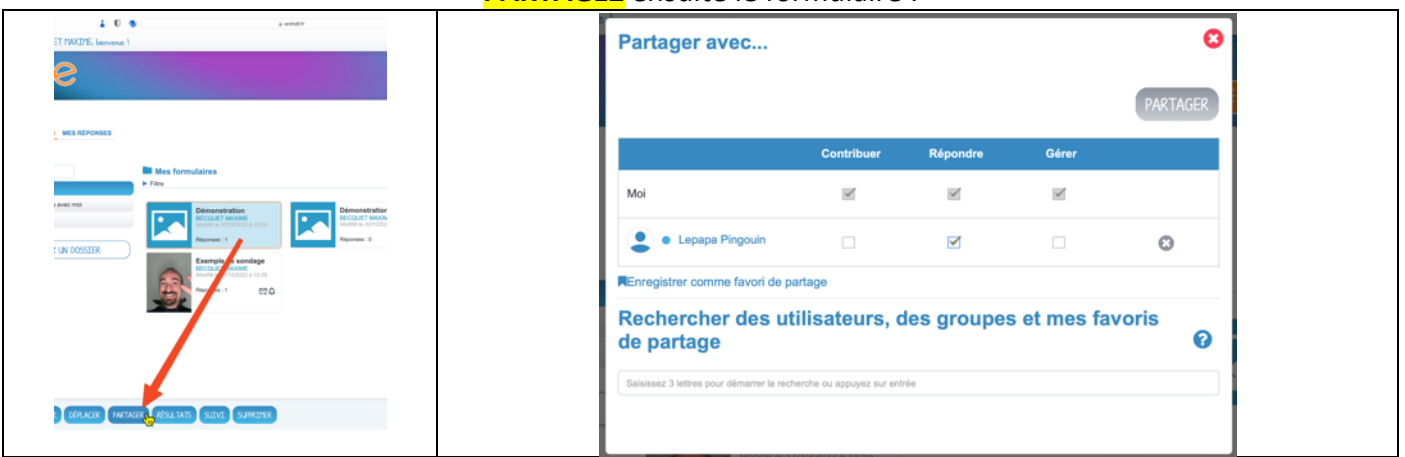

## Consultez les **RÉSULTATS** (et téléchargez en PDF en en CSV) :

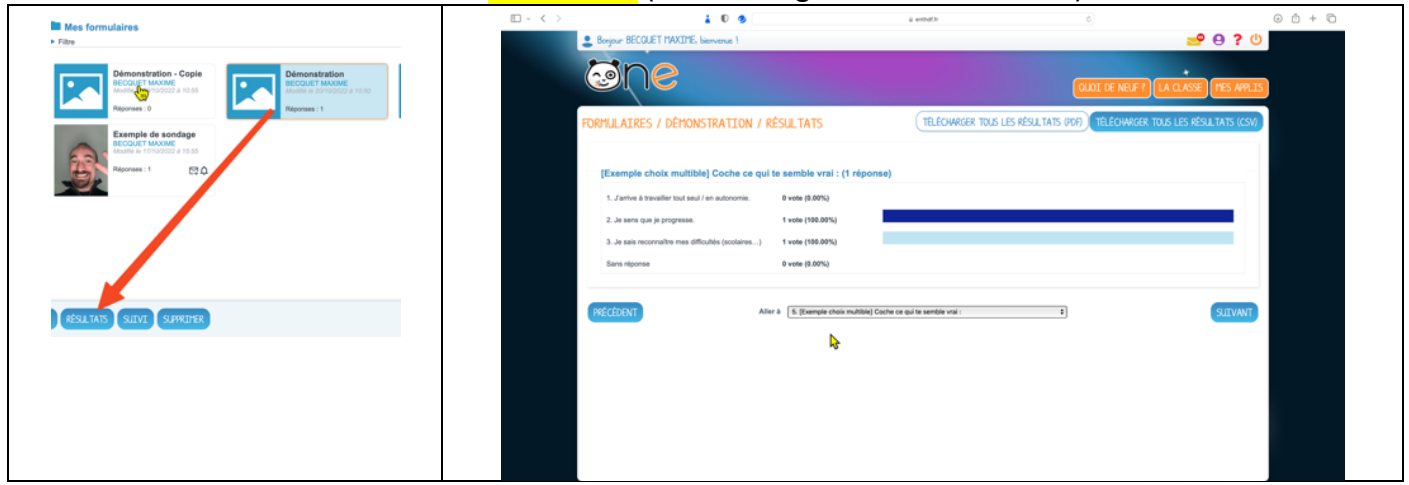

## Accédez au **SUIVI** pour savoir qui n'a pas répondu et envoyer un rappel.

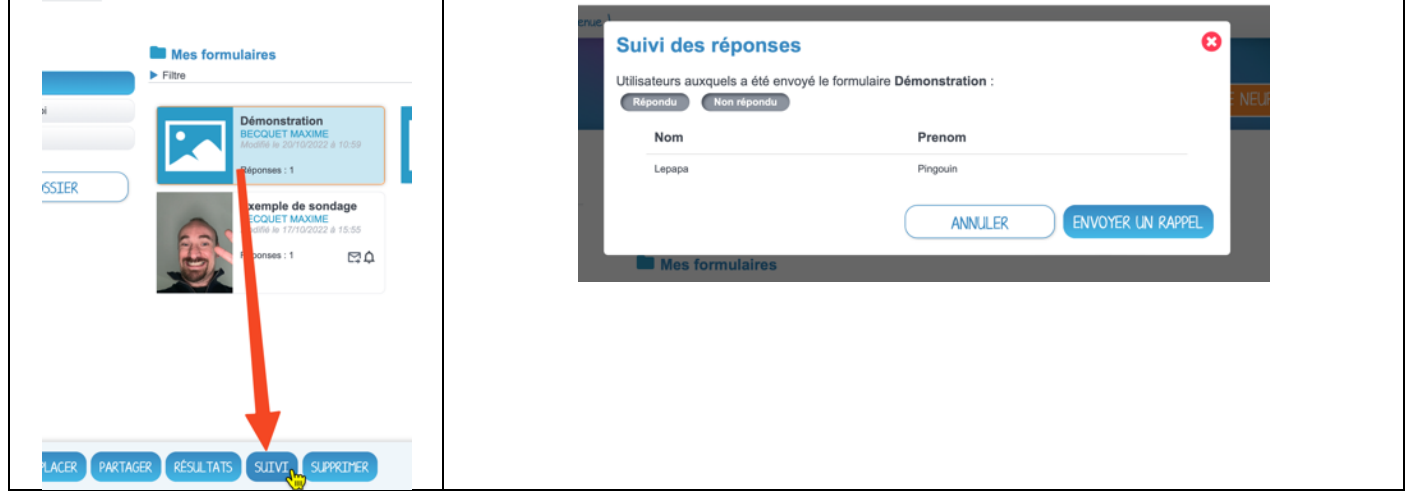

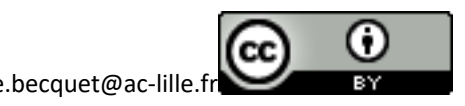